Crésus Facturation

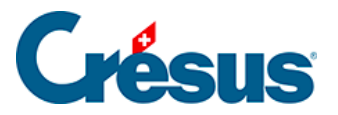

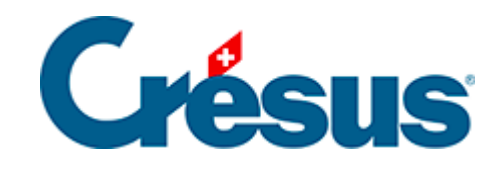

## **Crésus Facturation**

## [17.2 - Mise en route](#page-2-0)

<span id="page-2-0"></span>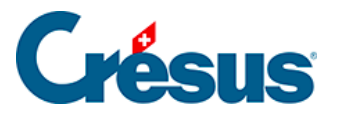

## **17.2 - Mise en route**

Pour l'installation et la mise en route d'un nouveau fichier de facturation, référezvous au manuel de l'utilisateur de Crésus Facturation.

Au moment de la création d'un nouveau fichier, sélectionnez le modèle Association/club dans la liste proposée :

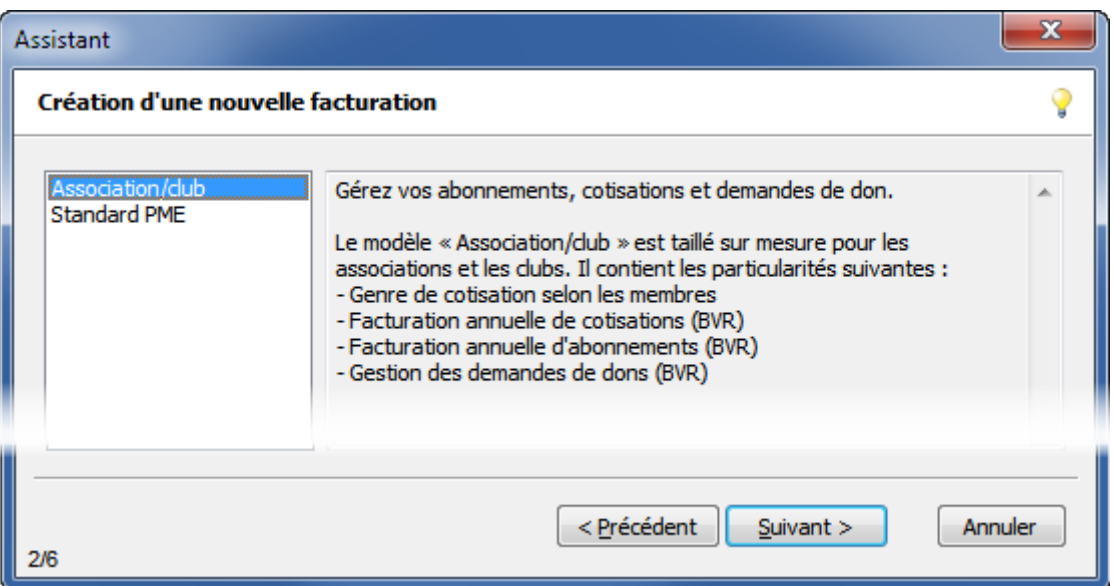

La facturation n'est pas limitée aux années comptables. Il est donc inutile d'inclure dans l'année dans le nom de votre fichier. Nommez par ex. votre fichier « Club ABC » si votre club se nomme « ABC ».